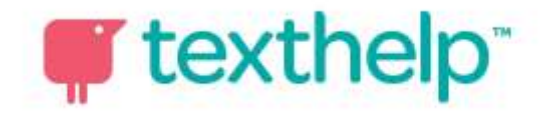

## Product Installation Instructions

1. Students should login to their Chromebooks, open the Chrome browser and navigate to the Chrome Web Store.

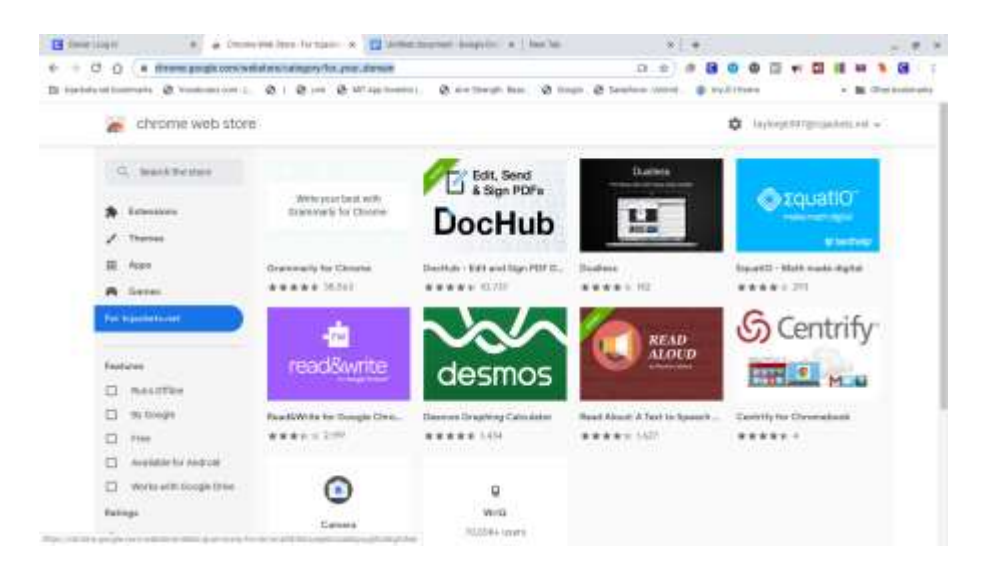

2. In the search field on the top left search for Read&Write. Then click "Add to Chrome"

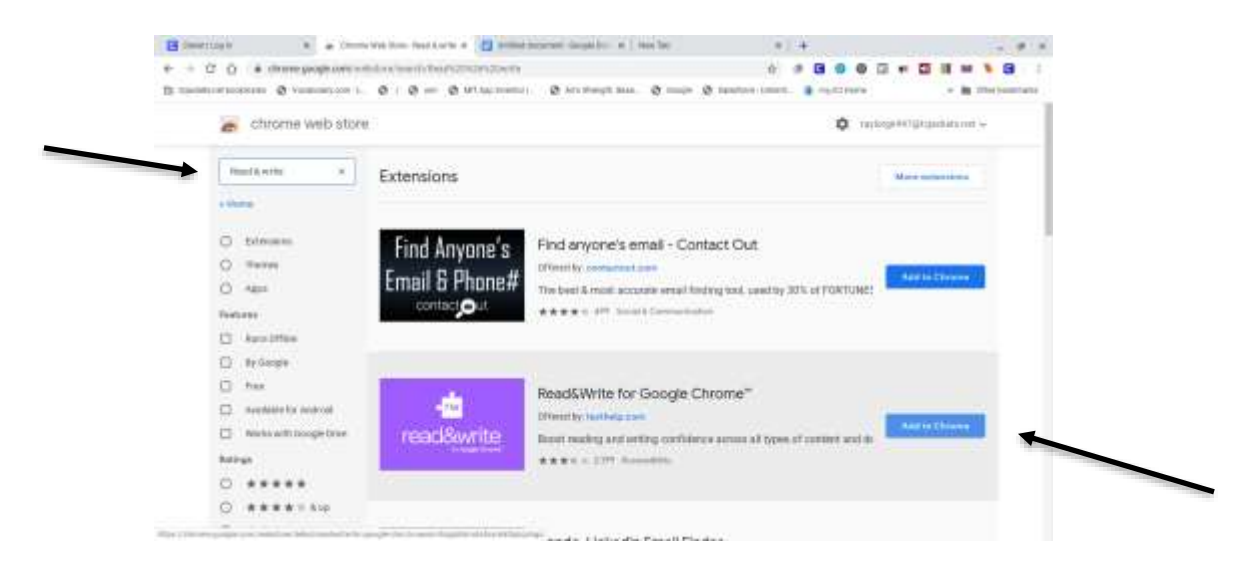

3. A dialogue box will appear. Click "add extension"

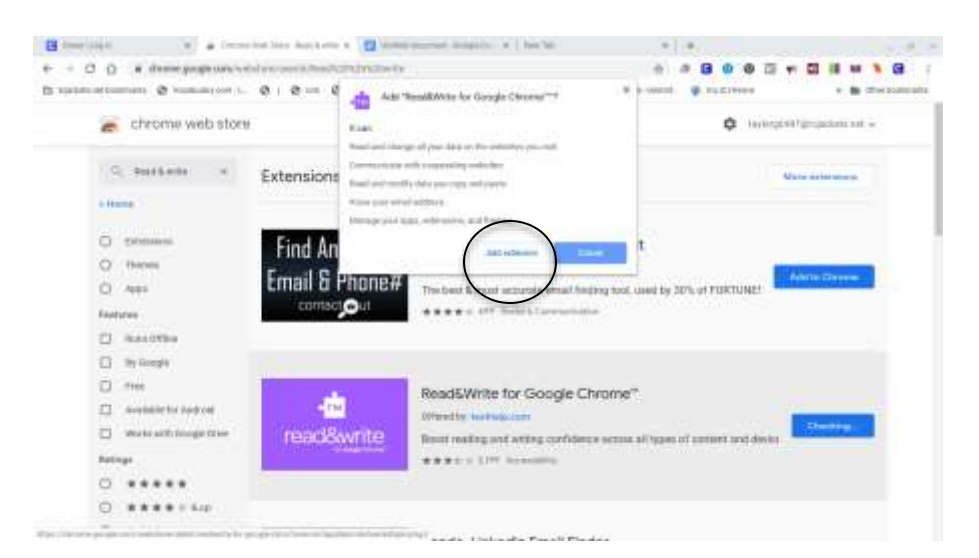

4. The student will be prompted to sign in through Google.

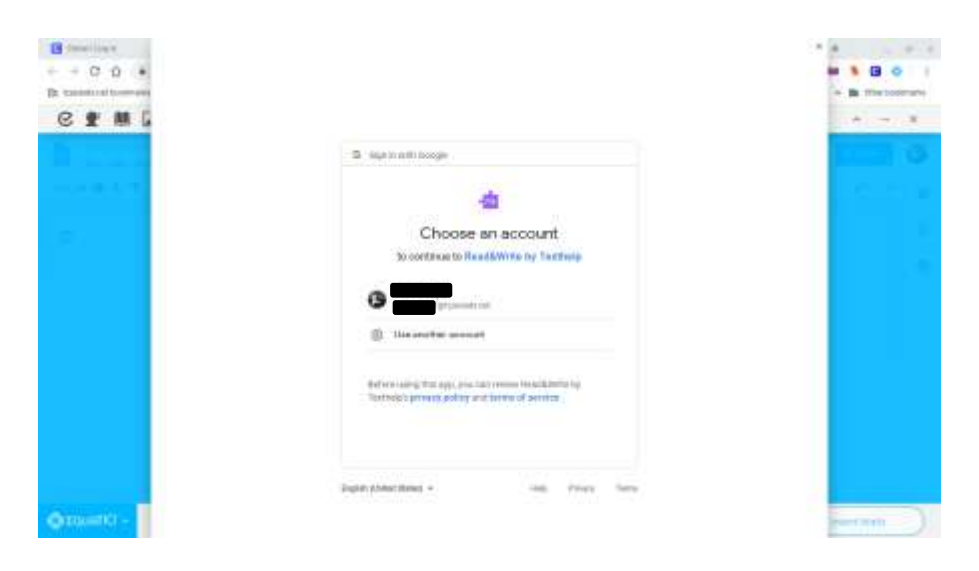

Repeat steps 1-4 for the Equatio extension. Then, the extensions will be included on the toolbar and are accessible to the student on any device.

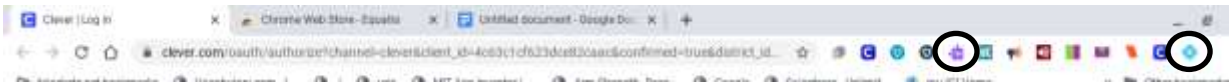